## *Hey Coach,*

いちょうさん こうしょう しょうこう しょうしょう しょうしょう しょうしょう しょうしょう しょうしょう しょうしょう しょうしょう しょうしょう

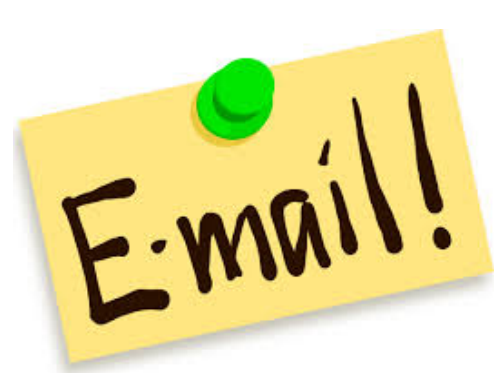

# *I'm not getting your E-mails! What should I do?*

 Lovejoy coaches build their athletic email groups based on your information as listed in Powerschool for the fields named: Father\_Email and Mother\_Email.

Please update your information via the Powerschool Parent Portal.

#### Go to **http://powerschool.lovejoyisd.net/public/**

 Login using your parent ID and password. If you don't know your login ID, please contact the Athletic Office.

 If you have multiple children attending LISD, select the appropriate child's **name** on the dark blue toolbar.

Under Navigation, make sure you are on the **Grades and Attendance** tab.

### Select **Update Student Information**

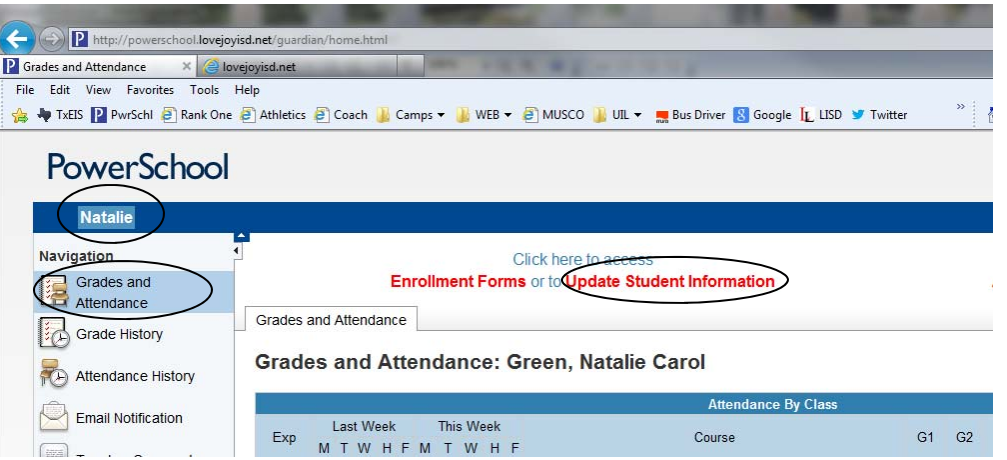

Update the packet called **Parent/Guardian Information for Primary Household.** 

#### Then **SUBMIT.**

 **Thank you! Lovejoy ISD Athletics (469) 742-8068 or email: linda\_green@lovejoyisd.net**